# Verfahrensdokumentation roc.Kasse

# **Einleitung**

Die roc. Kasse bietet eine komfortable Sammlung von iPad Apps an, die Ihre Arbeit in Gastronomie und Handel vereinfachen.

Der Grundbaustein ist hierbei die roc.Kasse.

roc.Kasse und die weiteren Apps können im Apple iTunes AppStore erworben werden und auf das iPad von Apple installiert werden.

Weitere sinnvolle Apps sind das roc.Mobile, das roc.Center, roc.Live, roc.Monitor und roc.Ident.

Im einfachsten Fall kann die roc.Kasse als Einplatzgerät eigenständig als Kasse eingesetzt werden.

Hierbei ist keine Internetanbindung notwendig. Alle notwendigen Daten sind auf dem Gerät gespeichert.

Wichtig: Auch hier ist für eine regelmäßige Datensicherung Sicherzustellen. Ggf. auf einem externen Mac oder einem Windows PC. Einzelheiten erfahren sie im Bedienerhandbuch.

Hinweis: Apple, Apple AppStore, iTunes, iPad, iPhone, iPod touch sind Markenzeichen von Apple. Dropbox ist eine Markenzeichen von Dropbox. IDEA ist eine Markenbezeichung von. Hinweis: Wenn Sie nicht wissen, wie Sie zur iTunes Dateifreigabe gelangen, lesen Sie bitte den Apples Leitfaden zur Dateifreigabe unter: https://support.apple.com/de-de/HT201301.

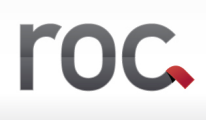

# **INHALT**

- 1 Verschiedene Varianten eines Kassenaufbaus
- 1.1 Eine Einfache Kasse z.B. für roc.Handel
- 1.2 Mehrere Kassen parallel
- 1.3 Verbundsystem mit roc.Client
- 1.4 Verbundsystem mit roc.Mobile
- 1.5 Das Backend roc.Center
- 1.6 Die Einlasskontrolle roc.Ident
- 2 Datensicherung
- 2.1 Journal,
- 2.2 Invoicedatei und die
- 2.3 Datenbank
- 2.4 config
- 2.5 artikelData
- 3 IDEA export

Kassensoftware für iOS & Mac. einfach. günstig. verlässlich.

# roc

## **1 Verschiedene Varianten eines Kassenaufbau**

#### 1.1 Eine Einfache Kasse z.B. für roc.Handel

Im einfachsten Fall gibt es nur eine roc.Kasse. Diese roc.Kasse enthält die komplette Konfiguration, alle Stammdaten und auch sämtliche Bewegungsdaten des laufenden Betriebes. Währen des Tagesablusses werden alle Daten auf diese Gerät gespeichert. Optional kann über die Funktion Dropbox eine Kopie der Taggesabschlussdaten auf die Dropbox koliert werdn. Insbesondere Da Tagesjournal (rocJournal mit Zeitstempel), der Tagesbericht als PDF, die Invoice Datei und die Datenbank.

## 1.2 Mehrere Kassen parallel

Wenn mehrere Kassiervorgänge parallel laufen müssen und eine hohe Performance erwartet wird, empfiehlt es sich mehrere roc.Kassen im Parallel Betrieb einzusetzten. Für jede roc.Kasse wird dann eine eigene Lizenz benötigt. Jede Kasse kann dann individuell ausgewertet werden. Einen zusammenfassenden Bericht gibt es dann aus der Backendsoftware roc.Center Wichtig ist das bei allen Geräten parallel Tagesabschlüsse gefahren werden. Der Tagesabschlusszähler muss immer synchron sein. Wenn ein Gerät an einem Tag nicht genutzt wurde muss ggf. ein Leerabschlag gemacht werden.

## 1.3 Verbundsystem mit roc. Client

Im Verbundsystem sind in der roc.Kasse alle notwendigne Daten. Es brauch deshalb nur die roc.Kasse einen Tagesabschluss. Der roc.Client ist eine weitere roc.Kasse Lizenz. Über eine spezielle Konfiguration verbindet er sich mit der Haupt roc.Kasse. Mit roc.Client können Kassiervorgänge durchgeführt werden. Diese Kassiervorgänge werden in der Haupt roc.Kasse gespeichert und journalisiert.

## 1.4 Verbundsystem mit roc.Mobile

Das Arbeiten mit roc.Mobile erleichtert die Bestellaufnahme extrem. Auch roc.Mobile schickt alle Bestellungen und Bezahlvorgänge an die Haupt roc.Kasse. Diese Bestell und Kassiervorgänge werden in der Haupt roc.Kasse gespeichert und journalisiert. Im Tagesabschlussprotokoll, Z Streifen und Tagesbericht sind alle Umsätze von der Haupt roc.Kasse und von allen roc.Mobile enthalten. Ggf. kann auch mit mehreren roc.Mobile und

roc. Client gearbeitet werden. Dies wird alles ordnungsgemäß in den Berichten zusammengefasst. Das Journal erhält alle Transaktionen aller Geräte im Verbund.

# 1.5Das Backend roc.Center

Roc.Center wertet die Daten der roc.Journale aus. Diese können dem roc.Center direkt über einem Mac oder Windows PC per iTunes Dateifreigabe eingespielt werden. Komfortabler ist der Einsatz zusammen mit der Dropbox. Hierbei werden während des Tagesabschlusses die Journale Zentral, optional auch per Filiale, abgelegt. Roc.Center zieht sich die Journale und erstellt ein übersichtliches Dashboard und verschiedene Artikel und Bedienerbezogene Auswertungen. Auch kann der Tagesbericht zur Kontrolle hier nachgedruckt werden.

# 1.6 Die Einlasskontrolle roc.Ident

Die App roc.Ident kann Bestellungen an die roc.Kasse übergeben. Hierbei werden lediglich Artikelnummern übergeben. Die Preisfindung und ordentliche Journalisierung dieses Vorganges erfolgt vollständig in der roc.Kasse.

# **2 Datensicherung**

Alle Stammdaten, Arbeitsdaten und Archivdaten werden zunächst auf das iPad innerhalb der roc.Kasse App abgelegt. Diese können über iTunes Dateifreigabe von einem Windows Rechner oder Mac eingesehen, gesichert oder entfernt werden. Je nach Möglichkeit empfiehlt es sich die Daten automatisiert während des Tagesabschlusses oder auch Manuell über die roc.Kasse Mangemanet Konsole über den Button weiter auf die Dropbox zu sichern.

# 2.1Journal

Das rocJournal wird während des Tagesabschlusses erstellt. Es erhält einen Zeitstempel mit der fortlaufenden Tagesabschlussnummer und optional der Kassennummer. Es enthält alle journalpflichten Transaktionen eines Tages. Es werden die Informationen unveränderlich fortlaufend festgehalten. Z.B. Ein Lösch oder Storniervorgang wird buchhalterisch fortgeschrieben und nie entfernt. Jeder Eintrag erhält einen Zeitstempel und den Bedienr der diesen ausgelöst hat und angemeldet war. Wird die roc.Kasse ohne Benutzeranmeldung verwendet wird der Benutzer "roc.Kasse" verwendet.

# 2.2 Invoicedatei

Die Invoicedatei wird während des Tagesabschlusses erstellt. Es erhält einen Zeitstempel mit der fortlaufenden Tagesabschlussnummer und optional der Kassennummer. Sie enthält alle Informationen sämtlicher fakturierten Rechnungspositionen eines Tages. Damit lassen sich alle Rechnungen elektronisch rekonstruieren.

# 2.2Datenbank

Die Arbeitsdatenbank der roc.Kasse ist eine sqlite Datenbank. Diese wird während des Tagesabschluss mit dem Tagesstempel versehen zusätzlich gespeichert. Unter Verwendung der Dropbox wird kann diese Datenbank automatisch wähjrend des Tagesabschlusses in der Dropbox abgelegt werden.

# 2.3config

In der config.plist werden alle wesentlichen Konfigurationen in der roc.Kasse hinterlegt. So sind hier auch die Benutzer mit ihren rechten gespeichert. Optional können Benutzer auch in der userdata.plist hinterlegt sein. Dies erleichtert ein zentrales verwalten der Benutzer.

# 2.4artikelData

Sämtliche Verkaufartikelinformationen (Stammdaten) wie Artikelnummer, Bezeichnung, Preis, MWSt Satz stehen in der artikelData.plist.

Steuerrelevante Änderungen an den Artikeldaten in der roc.Kasse werden im rocJournal protokolliert.

# **3 IDEA Export**

Über die Funktion IDEA Export kann für einen Beliebigen zu Prüfenden Zeitraum eine IDEA Konforme Zusammenfassung der Informationen zusammengestellt werden. Die IDEA Funktion befindet sich in der roc.Kasse Managementkonsole unter dem Button "weiter". Wenn der Button "weiter" nicht verfügbar ist muss dieser über die Benutzerrechteverwaltung (siehe Benutzerhandbuch) aktiviert werden. Voraussetzung für einen ordentliche export ist das die Journale fortlaufend und Lückenlos für den zu Prüfenden Zeitraum auf der roc.Kasse vorliegen. Eine Vorlage der index.xml für IDEA kann beim roc.Kasse Support (info@roc.Kasse.de) angefragt werden.

Kassensoftware für iOS & Mac. einfach. günstig. verlässlich.

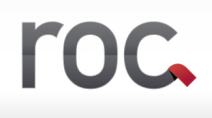

Ihr roc.Kasse Team 02.10.2018